Министерство образования и науки Ульяновской область областное государственное бюджетное профессиональное образовательное учреждение «Павловский технологический техникум»

# **Комплект**

# **контрольно-оценочных средств для проведения**

# **промежуточной аттестации**

по дисциплине

# **Информационные технологии в профессиональной деятельности**

основной профессиональной образовательной программы (ОПОП)

по специальности СПО

19.02.10**«**Технология продукции общественного питания»

# Абуталипо в Шамиль Абдулажа нович

Подписано цифровой подписью: Абуталипов Шамиль Абдулажанович Дата: 2021.03.23 20:54:32 +03'00'

Контрольно-оценочные средства по учебной дисциплине разработаны на основе Федерального государственного образовательного стандарта (далее ФГОС) по специальности среднего профессионального образования (далее СПО)

19.02.10. Технология продукции общественного питания (базовой подготовки)

*код наименование специш�ьности (уровень подготовки)* 

утвержденного приказом № 383 от 22 апреля 2014 Министерства образования и науки Российской Федерации (Зарегистрировано в Минюсте России 27.06.2014 N 32878) и рабочей программы

РАССМОТРЕНА УТВЕРЖДАЮ Зам. директора по УР ЦМК ОПД и ПМ (Протокол от «29унюня 2020 г.№ 11 И.В. Колесникова  $\mathbb{Z}$ Председатель Паши  $\mathscr{O}C$  2020 г. **Э.А.Зайцева** 

Организация-разработчик: Областное государственное бюджетное профессиональное образовательное учреждение «Павловский технологический техникум»

Низамутдинова Л.Г., преподаватель первой квалификационной категории ОГБПОУ ТТП

*Фа.мw1ия И.О., ученая степень, звание, должность* 

*Фа.мwzия И.О., ученая степень, звание, должность* 

Рецензент: Абуталипов Ш.А., директор, преподаватель высшей квалификационной категори

*Ф.И.О., должность* 

*Ф.И.О., должность* 

•

# **Содержание**

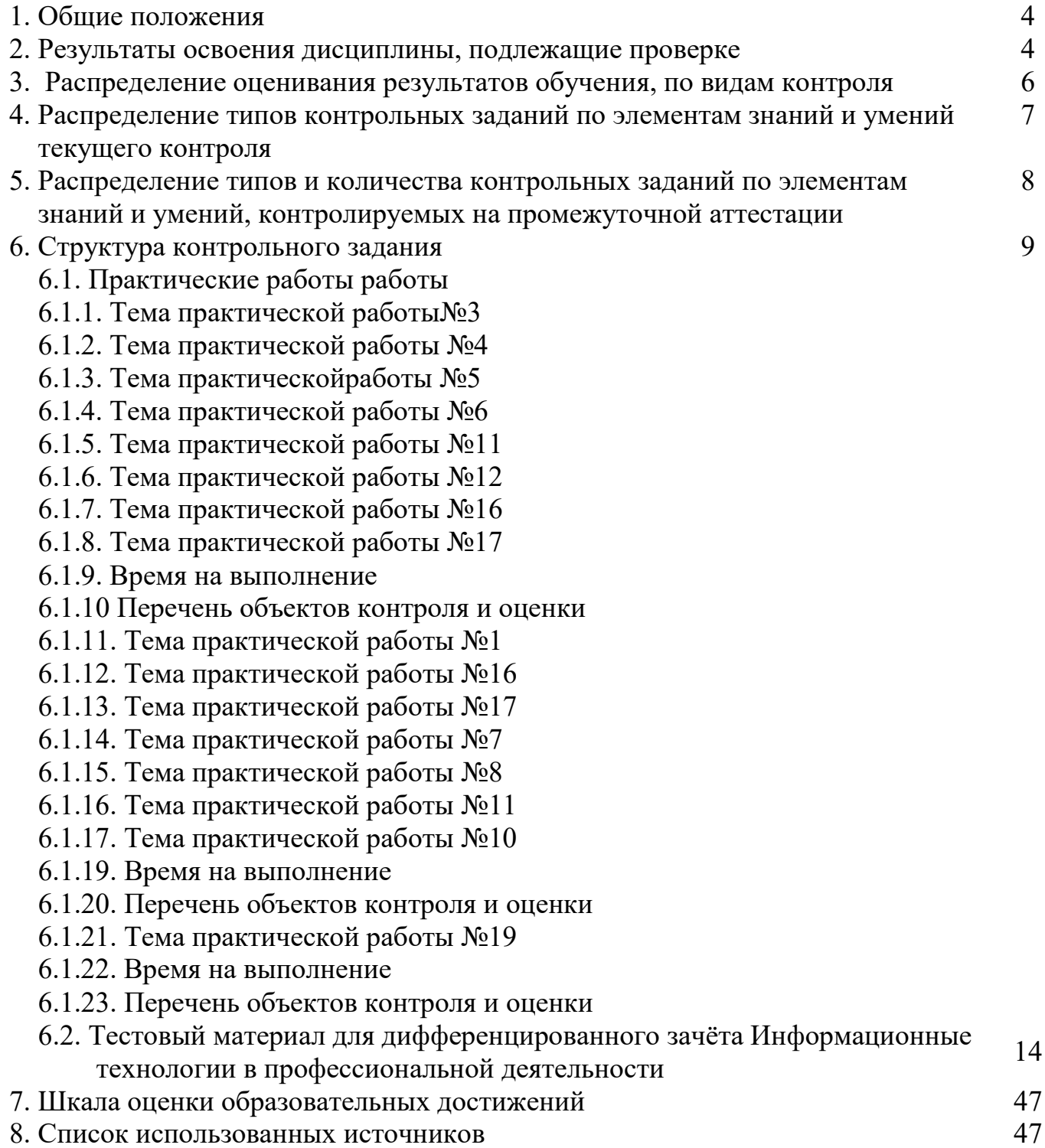

## **1. Общие положения**

Контрольно-оценочные средства (КОС) предназначены для контроля и оценки образовательных достижений обучающихся, освоивших программу учебной дисциплины Информационные технологии в профессиональной деятельности.

КОС включают методические рекомендации по организации самостоятельной работы студентов, методические рекомендации по выполнению лабораторных работ по дисциплине, тестовые задания к проведению зачёта по дисциплине.

КОС разработаны на основании положений:

основной профессиональной образовательной программы по направлению подготовки специальности СПО 19.02.10 **«**Технология продукции общественного питания»;

программы учебной дисциплиныИнформационные технологии в профессиональной деятельности.

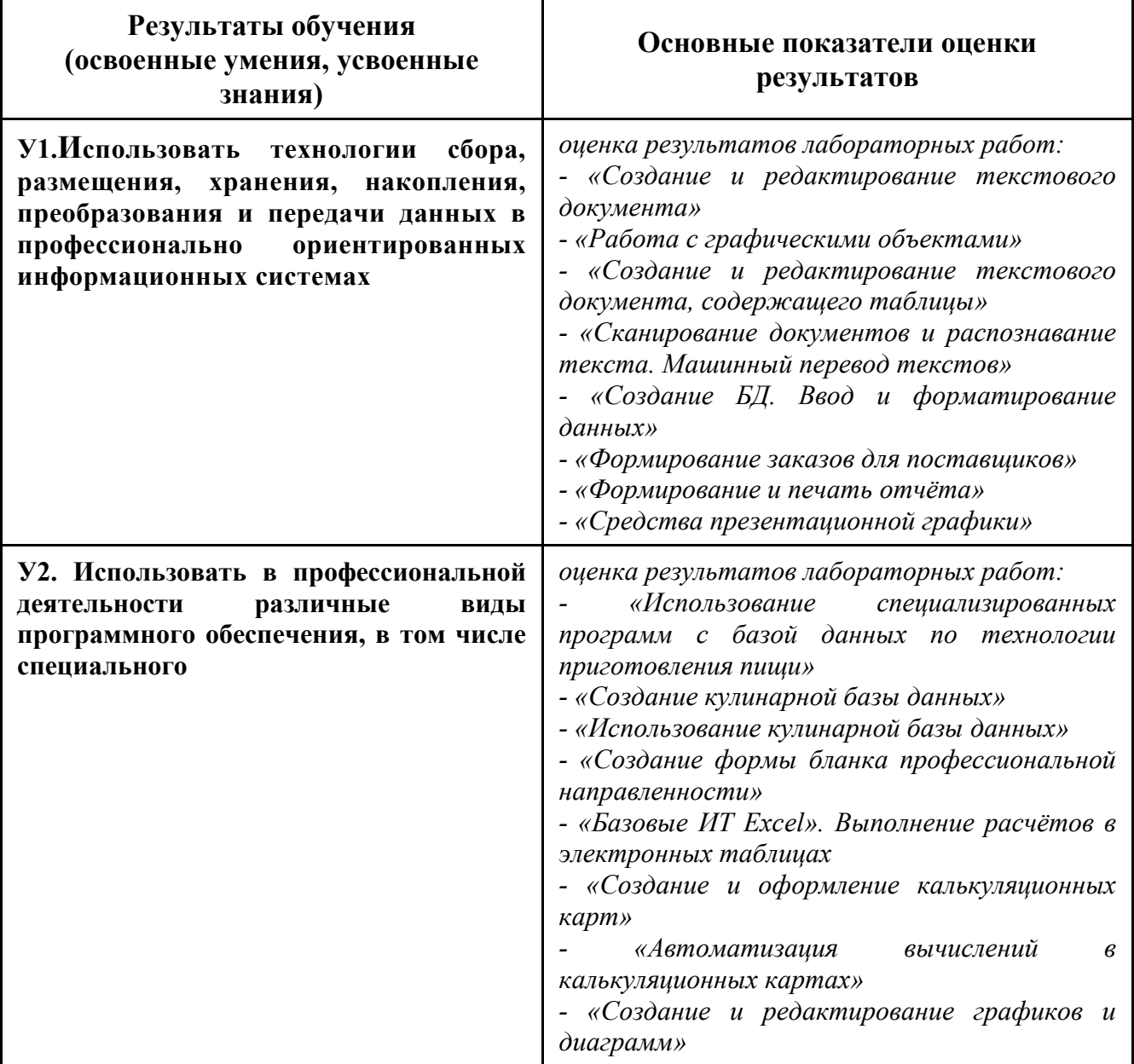

## **2. Результаты освоения дисциплины, подлежащие проверке**

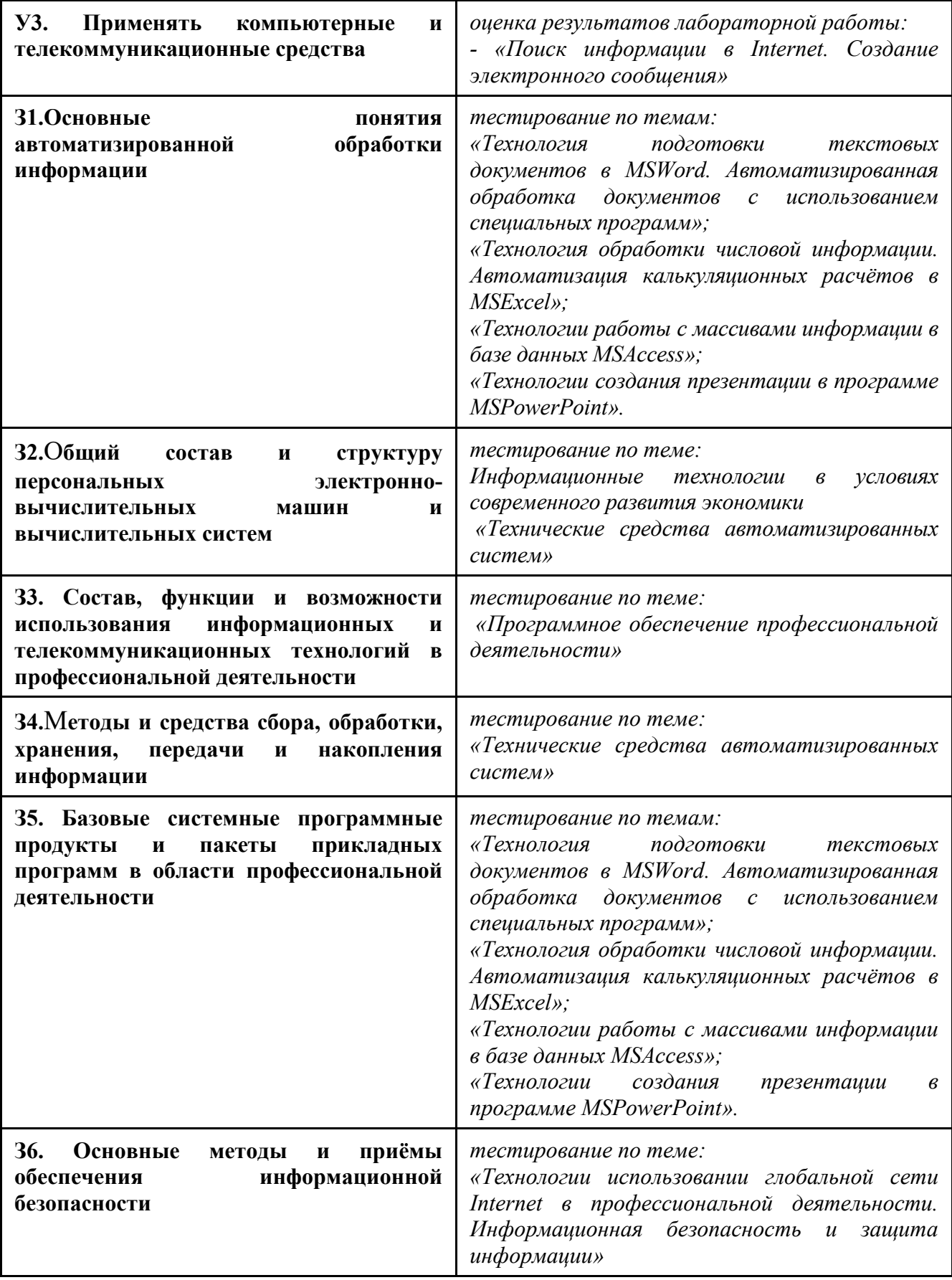

# **3. Распределение оценивания результатов обучения, по видам контроля**

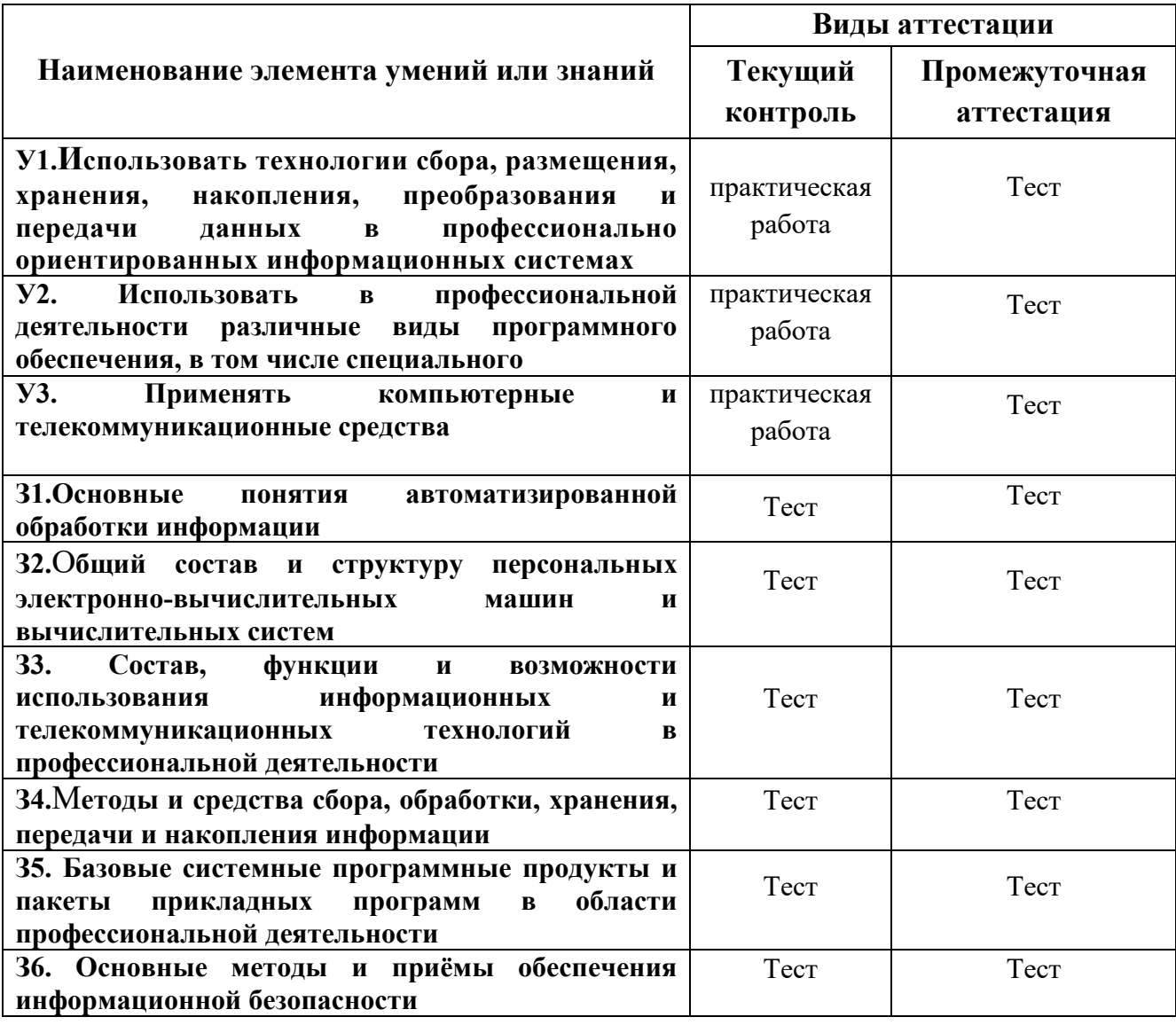

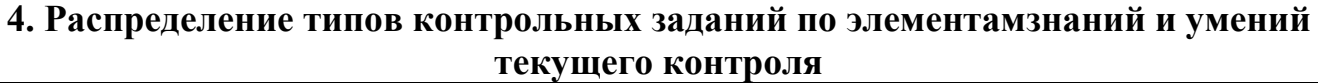

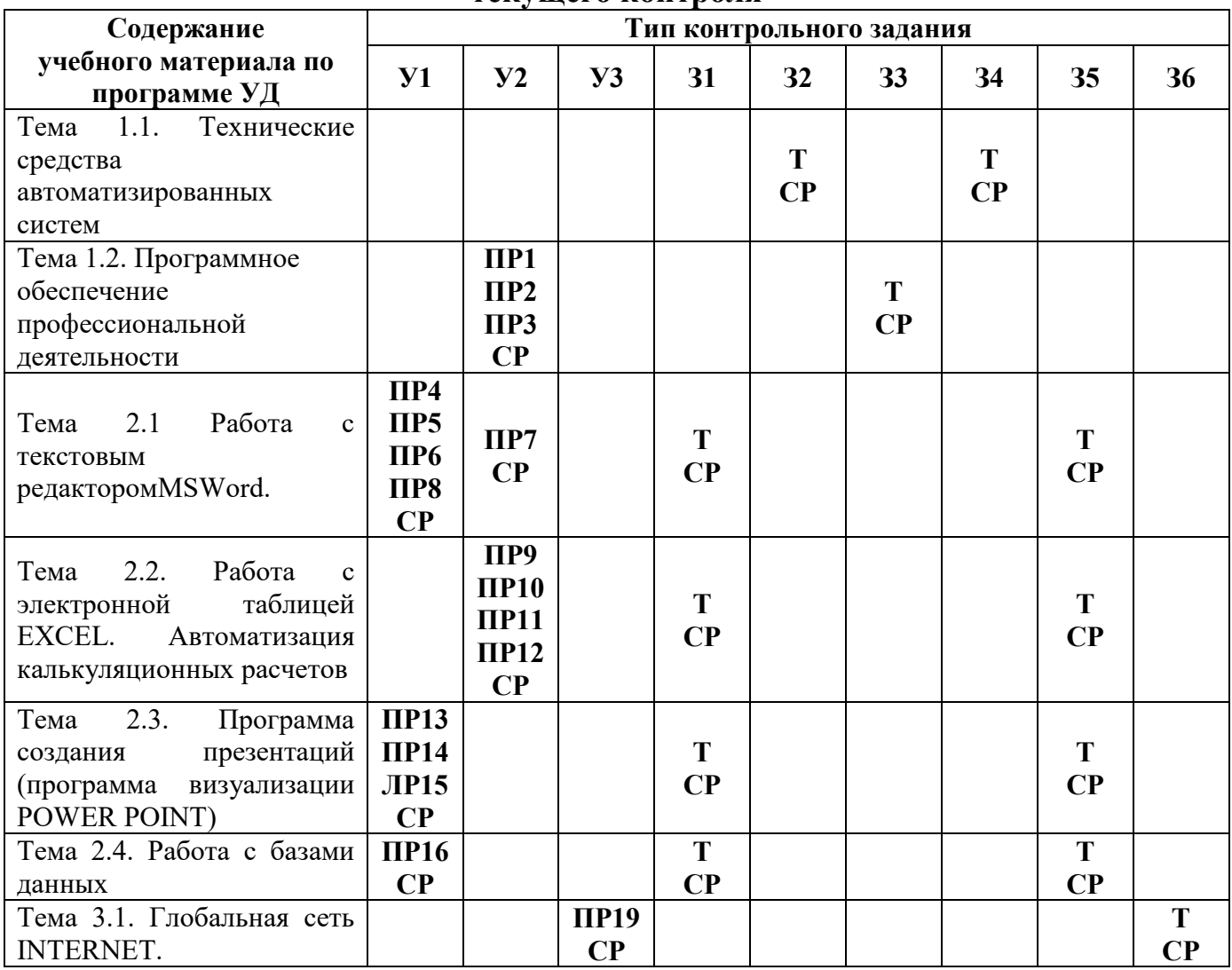

#### **Условные обозначения:**

УО – устный ответ

ПР – практическая работа

КР – контрольная работа

Т – тестирование

ПК – проверка конспектов

СР – самостоятельная работа

# 5. Распределение типов и количества контрольных заданий по элементам знаний и умений, контролируемых на промежуточной аттестации

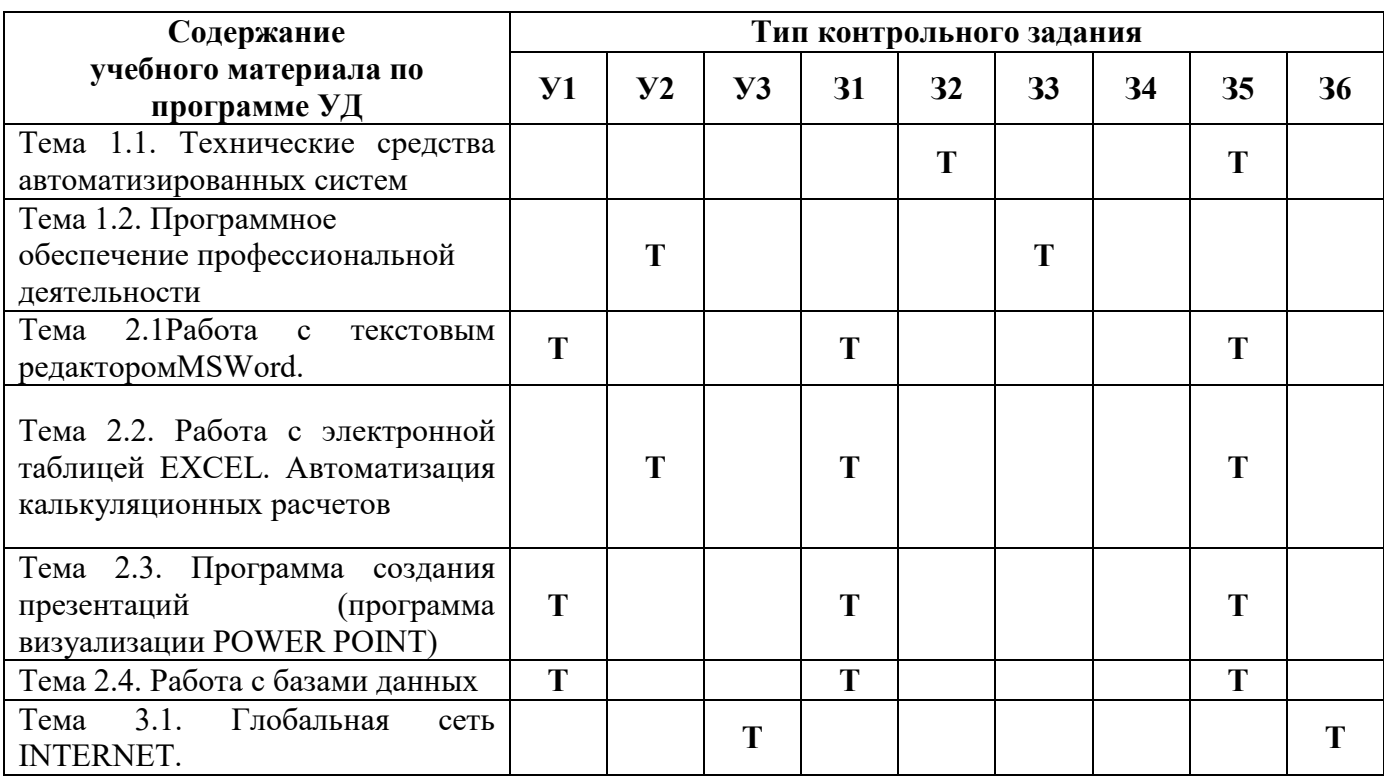

#### Условные обозначения:

- **УО** устный ответ
- $\Pi$ Р практическая работа
- КР контрольная работа<br>
Т тестирование
- 
- ПК проверка конспектов
- СР самостоятельная работа

## **ПЗ 6 создание таблицы, ввод и редактирование данных**

## **6. Структура контрольного задания**

## **6.1. Практические работы**

**6.1.1. Тема практической работы №3:** Перемещение, копирование и вставка текста с помощью буфера обмена. Форматирование символов и абзацев, разбивка текста.

*Цель:* изучение технологии создания, редактирования, сохранения и подготовки к печати документов MSWord.

**Задания** к практической работе подробно рассмотрены в методических рекомендациях по выполнению лабораторных работ по дисциплине Информационные технологии в профессиональной деятельности.

**6.1.2. Тема практической работы №4:** Использование сносок, примечаний,

автотекста, вставка колонтитула, создание списков и буквицы.

.

*Цель:*изучение технологии работы с текстом в процессоре Word.

**Задания** к практической работе подробно рассмотрены в методических рекомендациях по выполнению лабораторных работ по дисциплине Информационные технологии в профессиональной деятельности.

**6.1.3. Тема практической работы №5:** Создание таблицы, преобразование текста в таблицу.

*Цель:* изучение технологии создания и форматирования документов, содержащих таблицы.

**Задания** к практической работе подробно рассмотрены в методических рекомендациях по выполнению лабораторных работ по дисциплине Информационные технологии в профессиональной деятельности.

**6.1.4. Тема практической работы №6:** Создание таблицы, ввод и редактирование данных.

*Цель:* изучение технологии создания и форматирования документов, содержащих таблицы.

**Задания** к практической работе подробно рассмотрены в методических рекомендациях по выполнению лабораторных работ по дисциплине Информационные технологии в профессиональной деятельности.

**6.1.5.Тема лабораторной работы №17:** Работа в базе данных MicrosoftAccess, формирование заказа, составление запросов, создание отчетов, создание заявок на поставку продуктов.

*Цель:* научиться создавать таблицы базы данных, задавать их структуру, выбирать типы полей и управлять их свойствами. Освоить приёмы наполнения таблиц конкретным содержанием

**Задания** к практической работе подробно рассмотрены в методических рекомендациях по выполнению лабораторных работ по дисциплине Информационные технологии в профессиональной деятельности.

## **6.1.6. Тема лабораторной работы №16:** Редактирование баз данных

*Цель:* изучение технологии создания пользовательских форм для ввода данных с использованием Мастера форм и Конструктора в СУБД Access; изучение технологии работы с данными при помощи запросов; групповые операции с данными

**Задания** к лабораторной работе подробно рассмотрены в методических рекомендациях по выполнению лабораторных работ по дисциплине Информационные технологии в профессиональной деятельности.

**6.1.7. Тема лабораторной работы №11:** Создание калькуляционных карт и проведение вычислений

*Цель:* научиться создавать и оформлять отчеты

**Задания** к лабораторной работе подробно рассмотрены в методических рекомендациях по выполнению лабораторных работ по дисциплине Информационные технологии в профессиональной деятельности.

**6.1.8. Тема практической работы №12:**Создание презентации (товара, услуги, человека, фирмы, учебного заведения и пр.) с использованием параметров текста и цвета.

*Цель:* 

1) Научиться создавать слайды и изменять их оформление.

2) Научиться настраивать переход слайда, анимацию и действия объектов слайда.

3) Освоить приемы управления воспроизведением презентации

**Задания** к практической работе подробно рассмотрены в методических рекомендациях по выполнению лабораторных работ по дисциплине Информационные технологии в профессиональной деятельности.

## **6.1.9. Время на выполнение:** 60 мин.

# **6.1.10. Перечень объектов контроля и оценки**

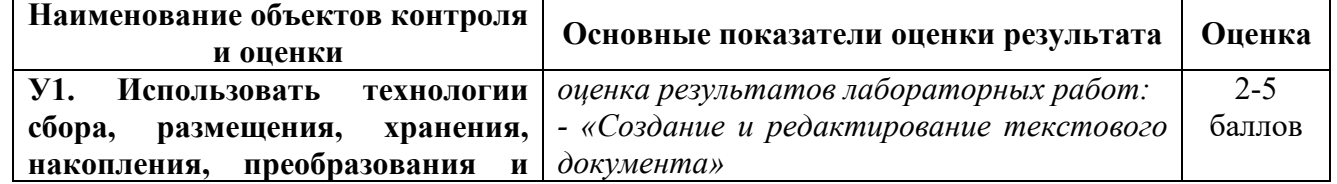

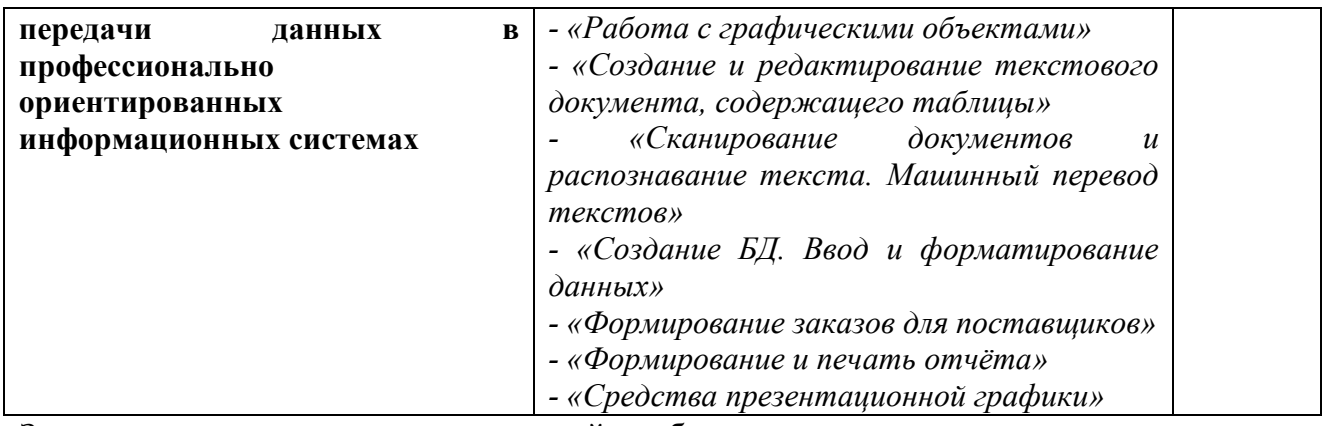

Заправильноевыполнениепрактической работывыставляетсяположительная оценка – 5баллов.

Зане выполнениепрактическойработы выставляетсяотрицательнаяоценка– 2 балла.

Дополнительные баллы начисляются за качество и скорость выполнения работы, верные ответы на контрольные вопросы

## **6.1.11. Тема лабораторной работы №1:** прикладное программное обеспечение

*Цель:* ознакомиться с основными командами работы в программе Технолог-Кулинар.

**Задания** к практической работе подробно рассмотрены в методических рекомендациях по выполнению лабораторных работ по дисциплине Информационные технологии в профессиональной деятельности.

**6.1.12. Тема практической работы №16:** Редактирование баз данных.

*Цель:* научиться создавать кулинарную базу данных в программе Технолог-Кулинар

**Задания** к практической работе подробно рассмотрены в методических рекомендациях по выполнению лабораторных работ по дисциплине Информационные технологии в профессиональной деятельности.

**6.1.13. Тема практической работы №17:** Работа в базе данных**,** формирование заказа, составление запросов, создание отчетов.

*Цель:* закрепить знания по технологии создания и использования кулинарной базы данных.

**Задания** к практической работе подробно рассмотрены в методических рекомендациях по выполнению лабораторных работ по дисциплине Информационные технологии в профессиональной деятельности.

**6.1.14. Тема лабораторной работы №7:** Сохранение документа, вставка строк и столбцов, сортировка данных.

*Цель:* научиться создавать калькуляционные карты в программе MSWord. Закрепить знания по технологии работы создания и оформления таблиц в текстовом процессоре

**Задания** к практической работе подробно рассмотрены в методических рекомендациях по выполнению лабораторных работ по дисциплине Информационные технологии в профессиональной деятельности.

## **6.1.15. Тема практической работы №8:**

Формирование таблицы, связывание объектов.

*Цель:* изучение технологии создания и сохранения документов MSExcel; заполнение ячеек в табличном процессоре, форматирование и редактирование данных; изучение уровней защиты данных в программе Excel

**Задания** к практической работе подробно рассмотрены в методических рекомендациях по выполнению лабораторных работ по дисциплине Информационные технологии в профессиональной деятельности.

## **6.1.16. тема практической работы №11:**Создание калькуляционных карт и проведение вычислений.

*Цель:* Научиться создавать калькуляционные карты в программе MSExcel. Закрепить знания по технологии работы создания и оформления таблиц в табличном процессоре

**Задания** к практической работе подробно рассмотрены в методических рекомендациях по выполнению лабораторных работ по дисциплине Информационные технологии в профессиональной деятельности.

## **6.1.17. Тема практической работы №10:** Создание диаграмм и гистограмм.

*Цель:* научиться строить диаграммы и графики функций, используя исходные данные и результаты; форматировать данные и результаты диаграммы; проводить анализ полученных результатов

**Задания** к практической работе подробно рассмотрены в методических рекомендациях по выполнению лабораторных работ по дисциплине Информационные технологии в профессиональной деятельности.

# **6.1.19. Время на выполнение:** 60 мин.

## **6.1.20. Перечень объектов контроля и оценки**

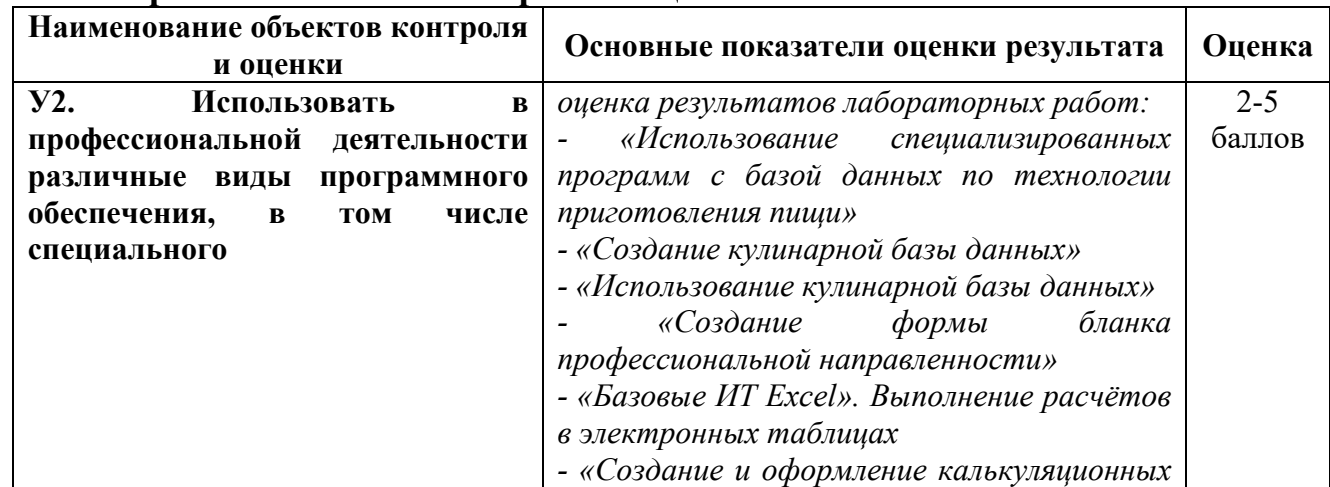

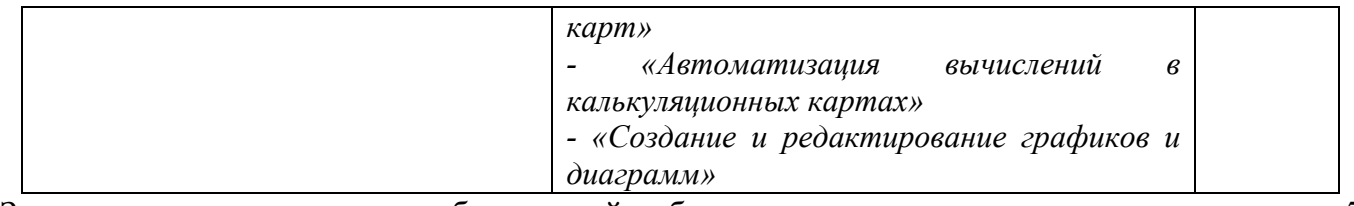

За правильное выполнение лабораторной работы выставляется положительная оценка – 5 баллов.

За не выполнение лабораторной работы выставляется отрицательная оценка – 2балла.

Дополнительные баллы начисляются за качество и скорость выполнения работы, верные ответы на контрольные вопросы

## **6.1.21. Тема практической работы №19:** Поиск информации в Internet. Создание электронного сообщения

*Цель:*изучение информационной технологии организации поиска информации в сети Интернет, создание электронного сообщения.

**Задания** к практической работе подробно рассмотрены в методических рекомендациях по выполнению лабораторных работ по дисциплине Информационные технологии в профессиональной деятельности.

# **6.1.22. Время на выполнение:** 60 мин.

## **6.1.23. Перечень объектов контроля и оценки**

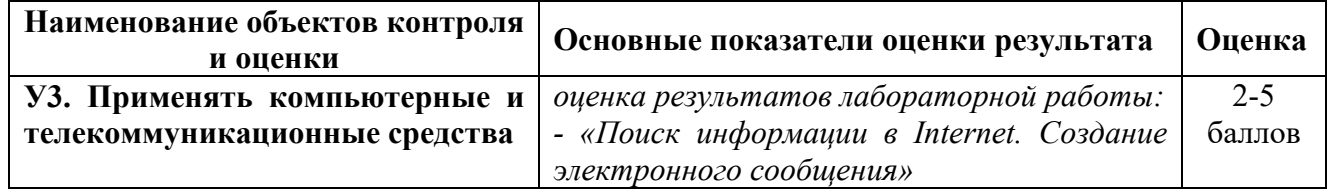

Заправильноевыполнениелабораторнойработывыставляетсяположительная оценка – 5баллов.

Зане выполнениелабораторнойработы выставляетсяотрицательнаяоценка–2балла.

Дополнительные баллы начисляются за качество и скорость выполнения работы, верные ответы на контрольные вопросы

## **6.2. Тестовый материал для зачёта**

## **Информационные технологии в профессиональной деятельности**

## **Тестирование по теме:**

#### **Технические средства автоматизированных систем**

Центральным звеном любой компьютерной системы обработки информации является

## **+ Компьютер**

- Периферийное устройство
- Монитор
- Системный блок

 $\mathcal{P}$ 

В минимальной комплектации современный персональный компьютер состоит из

**+ системного блока**

- **+ видеомонитора**
- **+ клавиатуры**

#### **+ мыши**

- принтера
- сканера
- модема

#### ?

Самая важная часть компьютера -

#### **+ системный блок**

- монитор
- клавиатура
- мышь
- принтер
- сканер
- модем

#### ?

Является основным устройством ЭВМ и представляет собой функционально законченное устройство обработки информации

#### **+ микропроцессор**

- жёсткий диск (винчестер)
- оперативная память
- дисковод

## ?

Он предназначен для выполнения вычислений по хранящейся в запоминающем устройстве программе и обеспечения общего управления ЭВМ

#### **+ микропроцессор**

- жёсткий диск (винчестер)
- оперативная память
- дисковод

 $\gamma$ 

Быстродействие ЭВМ в значительной мере определяется скоростью работы

#### **+ процессора**

- жёсткого диска (винчестер)
- оперативной памяти
- дисковода

## ?

Это запоминающее устройство, напрямую связанное с процессором и предназначенное для хранения выполняемых программ и данных, непосредственно участвующих в вычислениях

# **+ внутренняя память**

- кэш-память
- видеопамять
- внешняя память

#### ?

Внутренняя память, в свою очередь, делится на

- **+ оперативную память**
- **+ постоянную память**
- кэш-память

#### - видеопамять

 $\gamma$ 

Вставьте пропущенное слово: "При выключении питания содержимое ........ памяти сохраняется. Такой вид памяти называется ROM"

#### + постоянной

- оперативной
- кэш-памяти
- видеопамяти
- внешней
- внутренней

#### $\gamma$

Вставьте пропущенное слово: "В ........... памяти хранятся часто используемые (универсальные) программы и данные, некоторые программы операционной системы, программы тестирования оборудования ЭВМ и др."

#### + постоянной

- оперативной
- кэш-памяти
- вилеопамяти
- внешней
- внутренней

#### $\gamma$

Вставьте пропущенное слово: "При выключении питания содержимое ........ памяти в большинстве случаев теряется"

- постоянной

#### + оперативной

- кэш-памяти
- видеопамяти
- внешней
- внутренней

#### $\gamma$

О каком виде памяти идёт речь: "По объёму составляющая большую часть внутренней памяти, служит для приёма, хранения и выдачи информации"

- постоянная память

#### + оперативная память

- кэш-память
- вилеопамять
- внешняя память
- внутренняя память

#### $\gamma$

Сверхбыстродействующая память, обеспечивающая ускорение доступа к оперативной памяти на быстродействующих компьютерах

- постоянная память
- оперативная память
- + кэш-память
- видеопамять
- внешняя память
- внутренняя память

?

Она располагается между микропроцессором и оперативной памятью и хранит копии наиболее часто используемых участков оперативной памяти

- постоянная память
- оперативная память
- **+ кэш-память**
- видеопамять
- внешняя память
- внутренняя память

?

Память, используемая для хранения изображения, выводимого на экран монитора - постоянная память

- оперативная память
- кэш-память

**+ видеопамять**

- внешняя память
- внутренняя память

?

Эта память обычно входит в состав видеоконтроллера – электронной схемы, управляющей выводом изображения на экран монитора

- постоянная память
- оперативная память
- кэш-память
- **+ видеопамять**
- внешняя память
- внутренняя память

 $\mathcal{P}$ 

Предназначена для размещения больших объёмов информации и обмена ею с оперативной памятью

- постоянная память
- оперативная память
- кэш-память
- видеопамять
- **+ внешняя память**
- внутренняя память

 $\gamma$ 

Вставьте пропущенное слово: "Для построения ...... памяти используют энергонезависимые носители информации (диски и ленты), которые являются переносными"

- постоянная память
- оперативная память
- кэш-память
- видеопамять
- **+ внешняя память**

#### - внутренняя память

#### $\mathcal{P}$

Дополнительные внешние устройства, подключаемые непосредственно к компьютеру - это

- + принтер
- + сканер
- $+$  молем
- дисковод
- + звуковые колонки
- материнская плата
- процессор

## ?

Принтеры обычно подразделяются на

- + матричные
- + струйные
- + лазерные
- планшетные
- ручные

## ?

Дополните предложение: "....... применяются для ввода графических изображений или текстов, напечатанных на бумаге, в компьютер"

- **+ сканеры**
- принтеры
- плоттеры
- факсы

## ?

Это персональный компьютер, подключённый к сети, на которм пользователь выполняет свою работу - это

## **+ Рабочая станция**

- Сервер сети
- Абонент сети
- Передатчик
- Приёмник

## ?

Это компьютер, подключённый к сети и предоставляющий пользователям сети определённые услуги

- Рабочая станция

# **+ Сервер сети**

- Абонент сети
- Передатчик
- Приёмник

# ?

К коммутационным узлам сети относятся следующие устройства:

# **+ повторители**

**+ коммутаторы (мосты)**

#### **+ маршрутизаторы**

- **+ шлюзы**
- концентраторы
- модемы
- мультиплексоры передачи данных

#### **Тестирование по теме: Работа с текстовым редактором MSWord.**

На ленте программы Word 2007 содержится вкладки

- **+ Главная**
- **+ Вставка**
- **+ Разметка страницы**
- Выделить
- Файл
- **+ Вид**
- **+ Рецензирование**

?

Стирает символ слева от курсора

- Клавиша «PageUP»
- **+ Клавиша «Backspase»**
- Клавиша «Insert»
- Клавиша «CapsLock»

#### ?

Как набирать символы, для которых нет соответствия с клавишами клавиатуры?

- Вид - Вставка - Символ

- Формат Вставка Символ
- **+ Вставка - Символ**
- Вставка Вид Объект

?

Создать новый документ можно с помощью команд

**+ Кнопка Office - Создать - Новый документ**

- Файл - Вид - Создать - Документ

- Файл Правка Документ
- Файл Создать Новый документ

## ?

Как открывать документ? **+ Кнопка Office - Открыть** - Файл - Открыть

- Правка Открыть
- Правка Вид Открыть

?

Сохранить документ можно с помощью команд

**+ Кнопка Office - Сохранить**

**+ Панель быстрого доступа - Сохранить**

## - Файл - Вид - Сохранить

- Правка - Вид - Сохранить

#### $\gamma$

Чтобы напечатать текст заглавными буквами, надо нажать

- клавишу «ScrollLock»
- клавишу «Ctrl»
- клавишу «PageUP»
- **+ клавишу «CapsLock»**
- **+ удерживать клавишу Shift**

#### ?

Слова, содержащие ошибку, в текстовом документе подчёркиваются

- **+ красной волнистой линией**
- зелёной волнистой линией
- синей волнистой линией
- чёрной волнистой линией

#### ?

Существует три важнейших свойства символов, которые пользователь может изменять в Word

- **+ шрифт**
- **+ размер**
- **+ начертание**
- выравнивание
- заливка

#### ?

Инструменты форматирования находятся на вкладке

- $+$  Главная
- Вставка
- Разметка страницы
- Выделить
- Файл
- Вид
- Рецензирование

#### ?

Основными функциями форматирования текста являются

- ввод текста, корректировка текста

- **+ установление значений полей страницы**
- **+ форматирование абзацев**
- **+ установка шрифтов**
- структурирование и многоколонный набор
- перенос, копирование, переименование, удаление

## ?

- К функциям редактирования текста относятся
- выделение фрагментов текста;
- установка межстрочных интервалов;

#### **+ ввод текста, коррекция, вставка, удаление, копирование, перемещение**

#### $\gamma$

Лента текстового редактора Word 2007 содержит

- названия команд для работы с окнами

- панели инструментов с заданными командами

**+ названия групп команд по функциональному признаку**

#### $\gamma$

Фрагментом текста в текстовом редакторе Word называется

#### **+ выделенная часть текста**

- часть текста, заданная в определенных границах

- часть текста, оформленная «курсивом»

#### ?

Абзац – это:

- выделенный фрагмент текста, подлежащий форматированию

**+ фрагмент текста, начинается с новой строки и заканчивается нажатием клавиши Enter**

- фрагмент текста, процесс ввода которого заканчивается нажатием клавиши «Ввод»

#### ?

Для выделения всего текста документа в редакторе MS Word, необходимо

**+ установить курсор мыши слева от текста и трижды щелкнуть левой кнопкой мыши**

**+ использовать клавиши CTRL+А**

- использовать клавиши ALT 4

#### ?

Для обозначения конца абзаца используется клавиша

#### **+ Enter**

- Shift+Enter
- Esc
- $=$

 $\mathcal{P}$ 

Поместить в документ рисунок можно при помощи вкладки

- Главная
- **+ Вставка**
- Разметка страницы
- Ссылки
- Рассылки
- Вид
- Рецензирование

## $\gamma$

Номера страниц можно выставить при помощи вкладки

- Главная
- **+ Вставка**
- Разметка страницы
- Ссылки
- Рассылки
- Вид
- Рецензирование

?

Кнопки для создания различных списков находятся на вкладке

- **+ Главная**
- Вставка
- Разметка страницы
- Ссылки
- Рассылки
- Вид
- Рецензирование

#### ?

Укажите расширение файла, содержащего текстовый документ Word 2007

- .рptx
- .accdb
- $-$  xlsx
- **+ .docx**

#### $\gamma$

Процесс форматирования текста можно значительно ускорить, применяя к различным фрагментам определённые

- автоформаты
- **+ стили**
- форматы
- шрифты

## ?

В текстовом редакторе при задании параметров страницы, устанавливаются

- гарнитура, размер, начертание
- отступ, интервал

#### **+ поля, ориентация**

- стиль, шаблон

#### **Тестирование по теме:**

# **Работа с электронной таблицей EXCEL. Автоматизация калькуляционных расчетов**

Основным элементом электронных таблиц является

#### **+ ячейка**

- строка

- столбец
- таблица

#### ?

**?**

- В электронных таблицах нельзя удалить
- столбец

- строку

#### **+ имя ячейки**

- содержимое ячейки

?

В электронных таблицах имя ячейки образуется

- из имени столбца

- из имени строки

- **+ из имени столбца и строки**
- произвольно

## ?

Клетка электронной таблицы называется текущей (активной) если

- в ней находится информация
- клетка является пустой

- клетка содержит формулу

## **+ в ней находится курсор**

## ?

Содержимое в текстовых ячейках выравнивается

- по центру

**+ по левому краю**

- по правому краю

## ?

Диапазон ячеек в электронных таблицах обозначается

- А1\ВЗ

- A1/B3
- **+ А1:ВЗ**

 $-$  A<sub>1</sub>-B<sub>3</sub>

## ?

Электронная таблица — это

#### **+ прикладная программа, предназначенная для обработки структурированных в виде таблицы данных**

- прикладная программа для обработки кодовых таблиц

- устройство персонального компьютера, управляющее его ресурсами в процессе обработки данных в табличной форме

- системная программа, управляющая ресурсами персонального компьютера при обработке таблиц

## ?

Блок ячеек электронной таблицы задается

- номерами строк первой и последней ячейки

- именами столбцов первой и последней ячейки

## **+ указанием ссылок на первую и последнюю ячейку**

?

Команды редактирования в электронной таблице выполняют функции

**+ перемещения, вставки, удаления, копирования, замены**

- сохранения файлов, загрузки файлов
- выравнивания данных в ячейках, назначения шрифтов, толщины линий

#### ?

Команды форматирования в электронной таблице выполняют функции

- перемещения, вставки, удаления, копирования, замены
- сохранения файлов, загрузки файлов

**+ выравнивания данных в ячейках, назначения шрифтов, толщины линий**

#### ?

Название рабочего листа отображается

- внизу рабочей страницы
- **+ на ярлычке листа**
- в строке заголовке
- в строке состояния

#### ?

Диалоговое окно «Формат ячеек» состоит из вкладок

#### **+ Число, Выравнивание, Шрифт, Граница, Заливка, Защита**

- Число, Шрифт, Граница, Заливка, Блокировка
- Число, Выравнивание, Вид, Граница, Заливка, Защита
- Число, Выравнивание, Шрифт, Граница

#### $\gamma$

На какой вкладке диалогового окна «Формат ячеек» осуществляется выбор стандартной либо создание новой маски формата для представления значений в ячейке?

#### **+ Число**

- Выравнивание
- Шрифт
- Граница
- Заливка
- Защита

#### ?

На какой вкладке диалогового окна «Формат ячеек» задаётся ориентация содержимого ячейки, выравнивание по вертикали и горизонтали, разбиение по строкам текстовых данных, объединение выделенных ячеек?

- Число
- **+ Выравнивание**
- Шрифт
- Граница
- Заливка
- Защита

#### ?

На какой вкладке диалогового окна «Формат ячеек» делаются установки для линий, ограничивающих ячейки?

- Число
- Выравнивание

- Шрифт

## **+ Граница**

- Заливка
- Защита

?

На какой вкладке диалогового окна «Формат ячеек» выполняется шрифтовое оформление содержимого ячеек?

- Число

- Выравнивание
- **+ Шрифт**
- Граница
- Заливка
- Защита

?

Объединение под общим именем всех или определённых форматных характеристик ячеек: числовой формат, шрифтовое оформление, выравнивание, рамки, фон, защита называется

- Автоформат

**+ Стиль**

- Формат
- Автозаполнение

 $\gamma$ 

Повторение одного и того же значения/формулы в нескольких ячейках называется - автозаполнением блока ячеек

**+ тиражированием**

- автоформатом
- формулой

## ?

Диалоговое окно "Формат ячеек"можно вызвать с помощью вкладки

- Вставка
- **+ Главная**

- Вид

- Рецензирование

?

Переименовать лист можно

- дважды щёлкнув правой кнопки мыши по ярлычку листа

**+ дважды щёлкнув левой кнопки мыши по ярлычкулиста**

**+ воспользовавшись контекстным меню ярлычка листа**

?

В электронных таблицах выделена группа ячеек А1:ВЗ. Сколько ячеек входит в эту группу? **+ 6**  - 5 - 4

- 3

?

- В электронных таблицах нельзя удалить
- столбец
- строку

#### **+ имя ячейки**

- содержимое ячейки

?

Основным элементом электронных таблиц является

- **+ ячейка**
- строка
- столбец
- таблица

?

- В электронных таблицах формула не может включать в себя
- число
- имена ячеек
- **+ текст**
- знаки арифметических операций

?

В электронных таблицах имя ячейки образуется

- из имени столбца
- из имени строки
- **+ из имени столбца и строки**
- произвольно

#### ?

Клетка электронной таблицы называется текущей (активной) если

- в ней находится информация
- клетка является пустой
- клетка содержит формулу

#### **+ в ней находится курсор**

#### $\mathcal{P}$

Абсолютная ссылка это:

- когда адрес, на который ссылается формула, изменяется при копировании формулы

**+ когда адрес, на который ссылается формула, не изменяется при копировании**

- ссылка, полученная в результате копирования формулы

- ссылка на ячейку с формулой

#### $\gamma$

Относительная ссылка — это:

**+ когда адрес, на который ссылается формула, изменяется при копировании формулы**

- когда адрес, на который ссылается формула, при копировании не изменяется
- ссылка, полученная в результате копирования формулы
- ссылка на соседнюю формулу

 $\overline{?}$ 

Диапазон ячеек в электронных таблицах обозначается

- $-$  A1\B3
- $-$  A $1/B3$
- $+A1:B3$
- $-$ Al-B<sub>3</sub>

 $\mathcal{P}$ 

В электронных таблицах со знака «=» начинается ввод

- числа
- текста
- строки
- + формулы

 $\gamma$ 

При составлении (написании) формул используются:

- числа, находящиеся в ячейках с исходными данными

## + адреса ячеек, хранящие исходные данные

- русские буквы и цифры, обозначающие адреса ячеек
- надбуквенные символы

 $\mathcal{D}$ 

Требуется написание одинаковых формул для нескольких ячеек одного столбца. Ваши лействия

- в каждой ячейке ввести формулу вручную

- воспользоваться при составлении формул щелчками по клеткам с данными, чтобы не писать адреса

+ написать формулу и «растянуть» ее с помощью маркера заполнения на необходимое число строк

- использовать Мастера функций

## $\gamma$

При изменении исходных данных все результаты

## + автоматически пересчитываются

- сохраняются на лиске

- попадают в буфер обмена

# $\mathcal{D}$

Электронная таблица — это

+ прикладная программа, предназначенная для обработки структурированных в виде таблицы данных

- прикладная программа для обработки кодовых таблиц

- устройство персонального компьютера, управляющее его ресурсами в процессе обработки данных в табличной форме

- системная программа, управляющая ресурсами персонального компьютера при обработке таблин

 $\gamma$ 

Среди приведенных записей формулой для электронной таблицы является  $- A3B8 + 12$ 

## $+ = A3*B8+12$

 $- A1 = A3*B8+12$  $- A3*B8+12$ 

 $\gamma$ 

Запись ##### в ячейке указывает

- непонятна формула
- неверна ссылка
- ссылка циклическая
- + размер ячейки мал

#### $\gamma$

Блок ячеек электронной таблицы задается

- номерами строк первой и последней ячейки

- именами столбцов первой и последней ячейки

+ указанием ссылок на первую и последнюю ячейку

#### $\gamma$

Диапазон, которому присваивается имя называется

- группой ячеек

+ именованным блоком

- สนคนีหกนั

#### $\gamma$

Знак \$ используется при написании

- любой формулы
- + формулы с абсолютной ссылкой
- формулы с относительной ссылкой
- $\gamma$

Удалить имя блока можно с помощью команды

#### + Диспетчер имён

- Присвоить имя
- Создать из выделенного фрагмента
- Улалить

## Тестирование по теме: Создание и редактирование графиков и диаграмм

 $\gamma$ 

В электронных таблицах выделена группа ячеек А1:В5.

Сколько ячеек входит в эту группу?

- $-6$
- $-5$
- $-4$

 $+10$ 

 $\gamma$ 

В электронных таблицах нельзя удалить

- столбец
- строку
- + имя ячейки
- содержимое ячейки

?

Основным элементом электронных таблиц является

**+ ячейка** 

- строка
- столбец
- таблица

?

Диапазон ячеек в электронных таблицах обозначается

- $-$  A<sub>1</sub>\B<sub>3</sub>
- $-$  A $1/B3$
- **+ А1:ВЗ**
- $-$  A<sub>1</sub>-B<sub>3</sub>

?

Электронная таблица — это

## **+ прикладная программа, предназначенная для обработки структурированных в виде таблицы данных**

- прикладная программа для обработки кодовых таблиц

- устройство персонального компьютера, управляющее его ресурсами в процессе
- обработки данных в табличной форме

- системная программа, управляющая ресурсами персонального компьютера при обработке таблин

## ?

Блок ячеек электронной таблицы задается

- номерами строк первой и последней ячейки

- именами столбцов первой и последней ячейки

**+ указанием ссылок на первую и последнюю ячейку**

## ?

Команды редактирования в электронной таблице выполняют функции

## **+ перемещения, вставки, удаления, копирования, замены**

- сохранения файлов, загрузки файлов

- выравнивания данных в ячейках, назначения шрифтов, толщины линий

?

Команды форматирования в электронной таблице выполняют функции

- перемещения, вставки, удаления, копирования, замены

- сохранения файлов, загрузки файлов

## **+ выравнивания данных в ячейках, назначения шрифтов, толщины линий**

?

Для анализа и сравнения данных, представления их в наглядном виде широко используются

#### **+ диаграммы**

- сводные таблицы
- отчёты

#### - презентации

#### ?

В зависимости от места расположения, особенностей построения и редактирования различают

#### **+ два вида диаграмм**

- три вида диаграмм
- четыре вида диаграмм
- пять видов диаграмм

#### ?

На рабочем листе вместе с данными сохраняются

- диаграммные листы
- **+ внедрённые диаграммы**
- сводные диаграммы
- обыкновенные диаграммы

## $\mathcal{P}$

Диаграмма в формате полного экрана на новом листе - это

#### **+ диаграммные листы**

- внедрённые диаграмм
- сводные диаграммы
- обыкновенные диаграммы

#### ?

Не существует диаграмм типа

- + Кривая
- Круговая
- Кольцевая
- Биржевая

#### ?

Панель Диаграммы расположена на вкладке

- Главная
- Формулы
- **+ Вставка**
- Данные

?

Кнопка Название диаграммы расположена на вкладке

- Вид

- Конструктор
- **+ Макет**
- Формат
- Главная

# ?

При выделении области диаграммы на линейке программы MS Excel активными становятся вкладки

- Вид

- **+ Конструктор**
- **+ Макет**
- **+ Формат**
- Главная

## **Тестирование по теме: Зачётная к/р по Excel**

#### $\gamma$

В электронных таблицах выделена группа ячеек А1:ВЗ.

Сколько ячеек входит в эту группу?

- **+ 6**
- 5
- $-4$
- 3

 $\gamma$ 

В электронных таблицах нельзя удалить

- столбец
- строку

**+ имя ячейки**

- содержимое ячейки

## ?

Основным элементом электронных таблиц является

- **+ ячейка**
- строка
- столбец
- таблица

 $\gamma$ 

В электронных таблицах формула не может включать в себя

- число
- имена ячеек
- **+ текст**
- знаки арифметических операций

# ?

В электронных таблицах имя ячейки образуется

- из имени столбца

- из имени строки

- **+ из имени столбца и строки**
- произвольно

## ?

Клетка электронной таблицы называется текущей если

- в ней находится информация
- клетка является пустой
- клетка содержит формулу
- **+ в ней находится курсор**

Абсолютная ссылка это:

- когда адрес, на который ссылается формула, изменяется при копировании формулы

**+ когда адрес, на который ссылается формула, не изменяется при копировании**

- ссылка, полученная в результате копирования формулы

- ссылка на ячейку с формулой

 $\gamma$ 

Содержимое в текстовых ячейках выравнивается

- по центру

**+ по левому краю**

- по правому краю

?

Относительная ссылка — это:

**+ когда адрес, на который ссылается формула, изменяется при копировании формулы**

- когда адрес, на который ссылается формула, при копировании не изменяется

- ссылка, полученная в результате копирования формулы

- ссылка на соседнюю формулу

 $\mathcal{P}$ 

Диапазон ячеек в электронных таблицах обозначается

 $-$  A<sub>1</sub>\B<sub>3</sub>

 $-$  A $1/B3$ 

**+ А1:ВЗ**

 $-$  A<sub>1</sub>-B<sub>3</sub>

?

В электронных таблицах со знака «=» начинается ввод

- числа

- текста

- строки

**+ формулы**

?

При составлении (написании) формул используются:

- числа, находящиеся в ячейках с исходными данными

## **+ адреса ячеек, хранящие исходные данные**

- русские буквы и цифры, обозначающие адреса ячеек

- надбуквенные символы

## $\gamma$

Требуется написание одинаковых формул для нескольких ячеек одного столбца. Ваши действия

- в каждой ячейке ввести формулу вручную

- воспользоваться при составлении формул щелчками по клеткам с данными, чтобы не писать адреса

## **+ написать формулу и «растянуть» ее с помощью маркера заполнения на необходимое число строк**

- использовать Мастера функций

 $\overline{?}$ 

При изменении исходных данных все результаты

+ автоматически пересчитываются

- сохраняются на диске

- попадают в буфер обмена

#### $\gamma$

Электронная таблица — это

+ прикладная программа, предназначенная для обработки структурированных в виде таблицы данных

- прикладная программа для обработки кодовых таблиц

- устройство персонального компьютера, управляющее его ресурсами в процессе обработки данных в табличной форме

- системная программа, управляющая ресурсами персонального компьютера при обработке таблиц

## $\mathcal{L}$

Среди приведенных записей формулой для электронной таблицы является  $- A3B8 + 12$ 

## $+ = A3*B8+12$

- $A1 = A3*B8+12$
- $A3*B8+12$

## $\gamma$

Запись ##### в ячейке указывает

- непонятна формула
- неверна ссылка
- ссылка циклическая
- + размер ячейки мал

## $\gamma$

Блок ячеек электронной таблицы задается

- номерами строк первой и последней ячейки

- именами столбцов первой и последней ячейки

## + указанием ссылок на первую и последнюю ячейку

# $\gamma$

Команды редактирования в электронной таблице выполняют функции

## + перемещения, вставки, удаления, копирования, замены

- сохранения файлов, загрузки файлов
- выравнивания данных в ячейках, назначения шрифтов, толщины линий

## $\mathcal{P}$

Команды форматирования в электронной таблице выполняют функции

- перемещения, вставки, удаления, копирования, замены

- сохранения файлов, загрузки файлов

+ выравнивания данных в ячейках, назначения шрифтов, толщины линий

 $\gamma$ 

Название рабочего листа отображается

- внизу рабочей страницы
- **+ на ярлычке листа**
- в строке заголовке
- в строке состояния

?

Диалоговое окно «Формат ячеек» состоит из вкладок

## **+ Число, Выравнивание, Шрифт, Граница, Заливка, Защита**

- Число, Шрифт, Граница, Заливка, Блокировка
- Число, Выравнивание, Вид, Граница, Заливка, Защита
- Число, Выравнивание, Шрифт, Граница

?

На какой вкладке диалогового окна «Формат ячеек» осуществляется выбор стандартной либо создание новой маски формата для представления значений в ячейке?

- **+ Число**
- Выравнивание
- Шрифт
- Граница
- Заливка
- Защита

?

На какой вкладке диалогового окна «Формат ячеек» задаётся ориентация содержимого ячейки, выравнивание по вертикали и горизонтали, разбиение по строкам текстовых данных, объединение выделенных ячеек?

- Число

- **+ Выравнивание**
- Шрифт
- Граница
- Заливка
- Защита

?

На какой вкладке диалогового окна «Формат ячеек» делаются установки для линий, ограничивающих ячейки?

- Число
- Выравнивание
- Шрифт
- **+ Граница**
- Заливка
- Защита

?

На какой вкладке диалогового окна «Формат ячеек» выполняется шрифтовое оформление содержимого ячеек?

- Число
- Выравнивание
- **+ Шрифт**
- Граница
- Заливка
- Защита

?

Объединение под общим именем всех или определённых форматных характеристик ячеек: числовой формат, шрифтовое оформление, выравнивание, рамки, фон, защита называется

- Автоформат
- **+ Стиль**
- Формат
- Автозаполнение

?

Повторение одного и того же значения/формулы в нескольких ячейках называется - автозаполнением блока ячеек

## **+ тиражированием**

- автоформатом
- формулой

 $\gamma$ 

Диалоговое окно "Формат ячеек"можно вызвать с помощью вкладки

- Вставка
- **+ Главная**
- Вид
- Рецензирование

# $\gamma$

Переименовать лист можно

- дважды щёлкнув правой кнопки мыши по ярлычку листа

## **+ дважды щёлкнув левой кнопки мыши по ярлычку листа**

**+ воспользовавшись контекстным меню ярлычка листа**

 $\mathcal{P}$ 

Диапазон, которому присваивается имя называется

- группой ячеек

## **+ именованным блоком**

- ячейкой

 $\gamma$ 

Знак \$ используется при написании

- любой формулы

## **+ формулы с абсолютной ссылкой**

- формулы с относительной ссылкой

## $\gamma$

Удалить имя блока можно с помощью команды

**+ Диспетчер имён**

## - Присвоить имя

- Создать из выделенного фрагмента
- Удалить

?

Для анализа и сравнения данных, представления их в наглядном виде широко используются

- **+ диаграммы**
- сводные таблицы
- отчёты
- презентации

## ?

В зависимости от места расположения, особенностей построения и редактирования различают

#### **+ два вида диаграмм**

- три вида диаграмм
- четыре вида диаграмм
- пять видов диаграмм

## $\mathcal{P}$

На рабочем листе вместе с данными сохраняются

- диаграммные листы

- **+ внедрённые диаграммы**
- сводные диаграммы
- обыкновенные диаграммы

## ?

Диаграмма в формате полного экрана на новом листе - это

**+ диаграммные листы**

- внедрённые диаграмм
- сводные диаграммы
- обыкновенные диаграммы

## ?

Не существует диаграмм типа

- **+ Кривая**
- Круговая
- Кольцевая
- Биржевая

## ?

Панель Диаграммы расположена на вкладке

- Главная
- Формулы
- **+ Вставка**
- Данные

#### ?

Кнопка Название диаграммы расположена на вкладке

- Вид
- Конструктор
- **+ Макет**

- Формат

- Главная

?

При выделении области диаграммы на линейке программы MS Excel активными становятся вкладки

- Вид

- **+ Конструктор**
- **+ Макет**
- **+ Формат**
- Главная

## **Тестирование по теме:**

# **Программа создания презентаций (программа визуализации POWER POINT)**

?

PowerPoint - это

# **+ прикладная программа MicrosoftOffice, предназначенная для создания презентаций**

- прикладная программа для обработки кодовых таблиц
- устройство компьютера, управляющее его ресурсами в процессе обработки данных в табличной форме

- системная программа, управляющая ресурсами компьютера

?

Презентация PowerPoint - это

# **+ демонстрационный набор слайдов, подготовленных на компьютере**

- прикладная программа для обработки электронных таблиц

- устройство компьютера, управляющее демонстрацией слайдов
- текстовой документ, содержащий набор рисунков, фотографий, диаграмм

?

PowerPoint нужен для создания

- таблиц с целью повышения эффективности вычисления формульных выражений
- текстовых документов, содержащих графические объекты

- Internet-страниц с целью обеспечения широкого доступа к имеющейся информации

## **+ презентаций с целью повышения эффективности восприятия и запоминания информации**

?

Составная часть презентации, содержащая различные объекты, называется

- **+ слайд**
- лист
- кадр
- рисунок

 $\gamma$ 

Совокупность слайдов, собранных в одном файле, образуют

- показ

- **+ презентацию**
- кадры

- рисунки

 $\mathcal{P}$ 

Запуск программы PowerPoint осуществляется с помощью команд

**+ Пуск – Программы – Microsoft Office - Microsoft PowerPoint**

- Пуск Главноеменю –Найти Microsoft Power Point
- Панели задач Настройка Панель управления MicrosoftPowerPoint
- Рабочийстол Пуск Microsoft Power Point

## ?

Команда Создать слайд (добавление слайда в презентацию) находится на вкладке окна программы PowerPoint

## **+ Главная**

- Вид
- Вставка
- Дизайн
- Анимация
- Показ слайдов
- Рецензирование
- Разработчик

## ?

На линейке программы PowerPoint отсутствует вкладка

- Главная
- Вид
- Вставка
- Дизайн
- Анимация
- Показ слайдов
- Рецензирование
- **+ Работа с базами данных**

# $\mathcal{P}$

Выбор макета слайда в программе PowerPoint осуществляется с помощью команд - Главная – Разметка слайда

- **+ Главная – Макет**
- Вид Макет
- Правка Специальная вставка

# ?

Цвет контура фигуры в программе PowerPoint меняет кнопка

- цвет шрифта
- тип линии
- тип штриха

**+ контур фигуры**

?

Кнопки Контур фигуры, Заливка фигуры, Эффекты для фигур расположены на вкладке - Главная

- Вид

- Вставка
- Дизайн
- Анимация
- Показ слайдов
- Рецензирование
- **+ Формат**

## $\gamma$

Цвет внутренней области фигуры в программе PowerPoint меняет кнопка

- цвет заливки
- цвет линий
- **+ заливка фигуры**
- цвет шрифта

## ?

Команды вставки рисунка из файла в презентацию программы PowerPoint - Вставка – Объект

- **+ Вставка – Рисунок**
- Формат Рисунок Картинки
- Главная Рисунок

## ?

Команды добавления диаграммы в презентацию программы PowerPoint

- Правка Добавить диаграмму
- Файл Добавить диаграмму
- **+ Вставка – Диаграмма**
- Формат Диаграмма

## $\gamma$

Открытие панели WordArt в окне программы PowerPoint осуществляется с помощью команд

- Вид – Панели инструментов – WordArt

## **+ Вставка – WordArt**

- Вид WordArt
- Разработчик WordArt

# $\mathcal{P}$

Команды выбора темы слайда, цвета темы, шрифтов темы, эфеектов темы, стили фона в презентации программы PowerPoint расположены на вкладке

- Главная
- Вид
- Вставка
- **+ Дизайн**
- Анимация
- Показ слайдов
- Рецензирование

## ?

Какая кнопка окна программы PowerPoint предназначена непосредственно для вставки текстового блока на слайд?

- Прямоугольник
- Овал
- **+ Надпись**
- Шрифт

## ?

При выделении объекта WordArt становится доступной вкладка

- Главная
- Вид
- Вставка
- Дизайн
- **+ Формат**
- Анимация
- Показ слайдов
- Рецензирование

## ?

Команда Настройка анимации находится на вкладке

- Главная
- Вид
- Вставка
- Дизайн
- Формат

## **+ Анимация**

- Показ слайдов
- Рецензирование

## ?

Команды настройки смены слайдов презентации программы PowerPoint по щелчку -

- Показ слайдов Смена слайдов Автоматически после
- Показ слайдов Настройка анимации После предыдущего

## **+ Анимация - Смена слайда - По щелчку**

- Показ слайдов – Смена слайдов – По щелчку

## ?

Вставить готовый звуковой файл в слайд презентации программы PowerPoin можно с помощью команд

- Показ слайдов – Смена слайдов – Звук

- Вставка – Фильмы и звук – Запись звука

## **+ Вставка – Звук – Звук из файла**

- Вставка – Фильмы и звук – Звук из коллекции

## ?

Выполнение команды Начать показ слайдов презентации программы PowerPoint осуществляет клавиша

- **+ F5**
- F4
- F3
- F7

Клавиша F5 в программе PowerPoint соответствует команде

- Меню справки
- Свойства слайла
- + Показ слайлов
- Настройки анимации

 $\gamma$ 

Показ слайдов презентации программы PowerPoint прерывает клавиша

- Enter
- $-Del$
- $-Tab$
- $+$  Esc
- $\gamma$

Укажите расширение файла, содержащего обычную презентацию Microsoft PowerPoint2007  $+$ .pptx

- $-$ .jpg
- $-$ .gif
- .pps

#### Тестирование по теме: Работа с базами ланных

 $\gamma$ 

База данных - это...

+ совокупность взаимосвязанных данных по какой-либо теме;

- устройство для расширения памяти;
- неотъемлемая часть NortonCommander;
- набор чисел и символов

## $\gamma$

Наименьшим поименованным элементом в базе данных является...

 $+$  поле;

- шаблон;
- клетка:
- запись:
- ячейка

## $\gamma$

Тип поля (числовой или текстовый) в базе данных определяется...

- названием поля;
- шириной поля;
- + типом данных:
- количеством записей

# $\gamma$

Структура базы данных изменится, если ...

+ добавить/удалить поле;

- добавить/удалить запись;
- отредактировать запись;
- поменять местами записи.

?

Выберите верные утверждения

- поле включает в себя несколько записей;

**+ запись включает в себя несколько полей;**

**+ каждое поле базы данных имеет свой размер;**

**+ база данных имеет жесткую структуру**

?

В реляционной базе данных информация организована в виде…

- сети;

- иерархической структуры;

**+ прямоугольной таблицы**;

- файла;

- дерева

#### ?

Какие атрибуты (признаки) объекта должны быть отражены в информационной модели, описывающей хобби ваших однокурсников, если эта модель позволяет: указать возраст всех студентов, увлекающихся компьютером; указать имена девушек, увлекающихся пением; указать фамилии юношей, увлекающихся спортом?

- имя, пол, хобби;

- фамилия, пол, хобби, возраст;

- имя, возраст, хобби;

- имя, пол, хобби, возраст;

**+ фамилия, имя, пол, возраст, хобби**

?

К системам управления базами данных относятся:

**+ Access**

- Amipro
- Foxpro

#### $\mathcal{P}$

Модели баз данных бывают…

#### **+ иерархические**

**+ сетевые**

- системные

**+ реляционные**

?

Выберите из предложенных вариантов те операции, которые можно совершать над полями **+ описание**

- составление отчета

**+ редактирование**

- **+ манипулирование**
- архивация

 $\gamma$ 

В реляционных базах данных могут быть использованы поля…

- аналогового типа;

- **+ типа примечаний;**
- **+ символьного типа;**
- **+ тип даты**

?

Отношение (таблица) реляционной базы данных обладает следующими свойствами…

**+ все столбцы таблицы однородны;**

- в таблице две строки или более одинаковы;

**+ в таблице нет двух или более одинаковых строк;**

#### **+ столбцам присвоены уникальные имена**

?

Система управления базой данных обеспечивает…

**+ создание и редактирование базы данных;**

- создание и редактирование текстов;

#### **+ манипулирование данными(редактирование, выборка)**

#### ?

Выберите из предложенных вариантов операции, которые можно выполнять над записями базы данных.

**+ редактирование;**

- **+ сортировка;**
- **+ индексирование;**
- проектирование;
- эксплуатация

#### ?

Какие типы связей бывают в базе данных? **+ один к одному(1:1);** - один к двум(1:2); **+ один ко многим(1:М);** - все ко всем $(B:B)$ ;

**+ многие ко многим(М:М)**

## $\mathcal{P}$

Выберите команды, которыми пользуются при работе с СУБД

**+ команды редактирования;**

**+ команды получения справочной информации;**

**+ команды для работы с окнами;**

**+ команды для работы с файлами**;

- команды для работы с базой данных как с электронной таблицей

## ?

Система управления базами данных представляет собой программный продукт, входящий в состав:

- системного программного обеспечения;

**+ прикладного программного обеспечения;**

- операционной системы;
- систем программирования

 $\gamma$ 

В иерархической базе данных совокупность данных и связей между ними описывается:

- сетевой схемой:

- таблиней:

+ древовидной структурой;

- совокупностью таблиц

 $\gamma$ 

Поля реляционной базы данных:

- автоматически нумеруются;

- именуются по правилам, специфичной для каждой конкретной СУБД;

+ именуются пользователем произвольно с определенными ограничениями;

- нумеруются по правилам, специфичным для каждой конкретной СУБД

 $\gamma$ 

Система управления базами данных - это:

- набор программ, обеспечивающий работу всех аппаратных устройств компьютера и доступ пользователя к ним;

- прикладная программа для обработки текстов и различных документов;

+ программная система, поддерживающая наполнение и манипулирование данными

в файлах баз данных;

- оболочка операционной системы, позволяющая более комфортно работать с файлами

#### Тестирование по теме: Глобальная сеть INTERNET.

Что такое телекоммуникации

- операционные системы

- устройства ввода графической информации

- управление коммунального хозяйства

+ направление компьютерной технологии, обеспечивающее связь компьютерных сетей

 $\gamma$ 

Какой из перечисленных доменов относится к Франции

 $-11$ 

 $+$  fr

 $-ca$ 

 $-$ us

 $\gamma$ 

Что входит в услуги электронной сети?

- удаление корреспонденции

- просмотр страниц WEB

- вставка гипертекстовой ссылки

## + телеконференции, или электронная почта, или поисковые системы

 $\gamma$ 

Что из перечисленного не является протоколом сети?

- FTP

# - HTTP  $+ **BIOS**$

 $-IP$ 

 $\gamma$ 

Как называется компьютер, предоставляющий свои ресурсы другим компьютерам? - молем

- коммутатор
- адаптер
- $+$  cep  $e$

 $\gamma$ 

Адресом электронной почты в сети может быть:

- ABC:aacctb@joHN
- $+$  Petrov@mail.ru
- $-2:5020/23.100$
- user.yndex.ru

## $\mathcal{D}$

Что такое протокол сети?

## + соглашение о способе обмена информацией

- файл на сервере
- устройство связи в сети
- сетевая программа

## $\gamma$

Как физически реализован "Почтовый ящик" в сети Internet?

- фирмой, предоставляющей услуги сети

- программой доставки почты

- подкаталогом на диске самого пользователя

## + подкаталогом на диске сетевого сервера

 $\gamma$ 

- Скорость передачи данных измеряется:
- в байтах
- в болах
- $+$  в битах
- в герцах

 $\gamma$ 

Какая из перечисленных программ является браузером?

- + Netscape Navigator
- + Internet Explorer
- Windows-98
- Microsoft Office
- Norton Commander

 $\gamma$ 

- Чтотакоепровайдер?
- сетевая плата

- программа соединения и дозвона

- характеристики модема

**+ фирма, предоставляющая телекоммуникационные услуги**

## ?

Глобальная сеть:

- объединяет абонентов, расположенных на небольшой территории

- объединяет абонентов на значительном расстоянии друг от друга (более 2 км)

## **+ объединяет абонентов в различных странах, на различных континентах**

- другой вариант

#### ?

Что такое Web-сайт?

- сетевой сервер
- мощный компьютер в сети

- программа связи компьютеров, содержащих Web-страницы

#### **+ группа тематически связанных Web-страниц**

#### ?

Браузеры (например, MicrosoftInternetExplorer) являются ...

- серверами Интернет
- антивирусными программами
- трансляторами языка программирования
- **+ средством просмотра Web-страниц**

#### ?

Гиперссылки на Web-странице могут обеспечить переход ...

## **+ на любую Web-страницу любого сервера Интернет**

- на любую Web-страницу в пределах данного домена
- на любую Web-страницу данного сервера
- в пределах данной Web-страницы

## $\mathcal{P}$

Серверы Интернет, содержащие файловые архивы, позволяют

#### **+ «скачивать» необходимые файлы**

- получать электронную почту
- участвовать в телеконференциях
- проводить видеоконференции

## $\gamma$

Компьютер, подключенный к Интернет, обязательно имеет

#### **+ IP-адрес**

- Web-сервер

- домашнюю Web-страницу
- доменное имя

#### $\mathcal{P}$

Модем — это - почтовая программа - сетевой протокол

- сервер Интернет

+ техническое устройство

 $\gamma$ 

Web-страницы имеют формат (расширение)

 $-$  \* TXT

 $+$  \*.HTM

 $-$ \*.DOC

 $-$  \* EXE

 $\gamma$ 

Какой из способов подключения к Интернет обеспечивает наибольшие возможности для доступа к информационным ресурсам ...

- удаленный доступ по коммутируемому телефонному каналу

+ постоянное соединение по оптоволоконному каналу

- постоянное соединение по выделенному телефонному каналу

- терминальное соединение по коммутируемому телефонному каналу

 $\gamma$ 

Электронная почта (e-mail) позволяет передавать

- только сообщения

- только файлы

+ сообщения и приложенные файлы

- видеоизображения

# $\mathcal{P}$

HTML является

- сервером, Интернет

+ средством создания Web-страниц

- транслятором языка программирования

- средством просмотра Web-страниц

 $\gamma$ 

Компьютерные телекоммуникации - это

- соединение нескольких компьютеров в единую сеть

- перенесение информации с одного компьютера на другой с помощью дискет

## + дистанционная передача данных с одного компьютера на другой

- обмен информацией между пользователями о состоянии работы компьютера

 $\gamma$ 

Домен - это

- единица измерения информации

+ часть адреса, определяющая адрес компьютера пользователя в сети

- название программы, для осуществления связи между компьютерами

- название устройства, осуществляющего связь между компьютерами

 $\gamma$ 

Скорость передачи данных - это

+ количество бит информации, передаваемой через модем в единицу времени

- количество байт информации, переданной с одного компьютера на другой

**+ количество информации, передаваемой в одну секунду** 

- количество байт информации, передаваемой за одну минуту

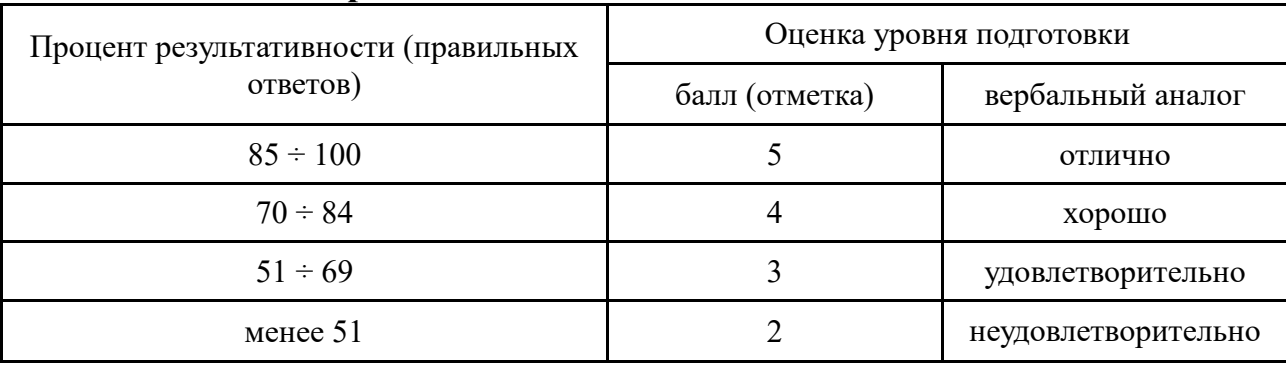

## **7. Шкалаоценки образовательныхдостижений**

## **8. Список использованных источников**

#### Основные источники:

1. Информатика и информационные технологии: учебное пособие / Ю.Д. Романова, И.Г. Лесничая, В.И. Шестаков, И.В. Миссинг, П.А. Музычкин; под редакцией Ю.Д. Романовой. 3-е издание, перераб. и доп. – М.: Эксмо, 2010. – 592 с.

2. Румянцева Е.Л., Слюсарь В.В. Информационные технологии: учеб. Пособие / Под ред. проф. Л.Г. Гагариной. – М.: ИД «Форум»: ИНФРА-М, 2010. – 256 с.

3. Е.В. МихееваИнформационные технологии в профессиональной деятельности: Учеб.пособие для сред. проф. образования / Елена Викторовна Михеева. - 11-е изд., стер. М.: Издательский центр «Академия», 2012. – 384 с.

4. Е.В. Михеева Е.В Практикум по информационным технологиям в профессиональной деятельности: Учеб.пособие для сред. проф. образования / Елена Викторовна Михеева. - 11-е изд., стер. М.: Издательский центр «Академия», 2012. – 256 с.

5. Э.В. Фуфаев, Л.И. Фуфаева. Пакеты прикладных программ: Учеб.пособие для сред. проф. образования / Э.В. Фуфаев, Л.И. Фуфаева. – М.: Издательский центр «Академия»,  $2010$ г. – 352с.

6. Е.В. Гребенюк, Н.А. Гребенюк. Технические средства информатизации Третье издание, стереотипное. М.: Финансы и статистика, 2010г.

7. О.Л. Голицына и др. Информационные технологии \ Голицына О.Л., Максимов И.В., Партыка Т.Л., Попов И.И. Учебник. М.: Форум: ИНФРА, 2010. – 544 с.

8. Гохберг Г.С. Информационные технологии: Учебник для сред.проф. образования / Г.С. Гохберг, А.В. Зафиевский, А.А. Короткин. - М.: Издательский центр «Академия», 2012. – 208 с.

Дополнительные источники:

1. Экономическая информатика под ред. В.П. Косарева. Второе издание, переработанное и дополненное. М.: Форум – ИНФРА-М, 2006.

2. Б.Я. Советов Б.Я. Информационные технологии: Учеб.для вузов/Б.Я. Советов, В.В. Цехановский. – 3-е изд., стереотипное. М.: Высш. шк., 2009. – 263 с.

3. В.Н. Гришин, Е.Е. Панфилова. Информационные технологии в профессиональной деятельности. (имеется ГРИФ), 2009г.

4. Т.Л. Партыка, И.И. Попов. Информационная безопасность. Учебное пособие, имеется гриф МО РФ, 2011г.

5. Е.В. Филимонова. Информационные технологии в профессиональной деятельности: Учебник - 2-е изд. доп. и перераб. - (Среднее профессиональное образование, Издательство: Феникс, 2009г.

Интернет ресурсы:

1. http://iit.metodist.ru - Информатика - и информационные технологии: сайт лаборатории информатики МИОО

- 2. http://www.osp.ru Открытые системы: издания по информационным технологиям
- 3. www.studfiles.ru/dir/cat32/subj1177/file9555/view96587/page2.html
- 4. www.reflist.ru/doc/25464.shtml
- 5. www.ebooks.zimka.ru/1230-trofimov-vv-i-dr-informacionnye-texnologii.html